赤无度 • 竞无界

# 深圳市赤度科技有限公司

地 址:深圳市光明区公明街道公明社区长春中路98号 长春花园26栋104 电话: 0755-33922600 网址: CIDOO Q 执行标准号: GB14081-2010 中国制造/Made in China

版权及声明: (O CIDOO° 赤度 和其它赤度商标均归赤度公司所有, 并或己申请注册。所有其它商标均是其各自所有者的财产,赤度对于 本产品中可能出现的任何错误不承担任何责任。本产品中包含的信息 如有更改,请以实物为准,恕不事先通知。

Shenzhen Cidoo Technology Co.,Ltd<br>Add.: 104, Building 26, Changchun Garden, Changchun Road, Gongming Community,<br>Gongming Street, Guangming District, Shenzhen City, GuangDong Province, China<br>TEL-86- 755-33922600<br>Website: (C

Copyrights and statements:  $\bigodot$  cDoo<sup>\*</sup>  $\frac{1}{2}$  and other cidoo trademarks are owned by Cidoo company ,and may have applied for registration. All other<br>trademarks are the property of their respective owners .and Cidoo is not reader in the property of their expective owners and club is not<br>responsible for any errors that may appear in this product.<br>All pictures shown are for illustration purpose only and the characteristics of the product may vary without prior notice.

## 产品有害物质名称及含量

# 为满足《电器电子产品有害物质限制使用管理办法 》( 中华人民共和国工业和信息化<br>部第32号令 )的相关规定和要求,本产品中有害物质,按部件分类,声明如下: 产品中有害物质的名称及含量

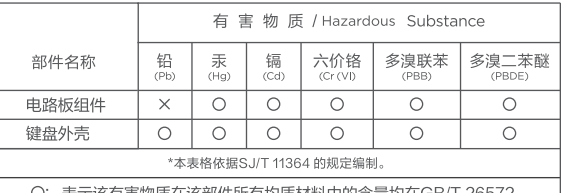

: 表示该有害物质在该部件所有均质材料中的含量均在GB/T 26572<br>规定的限量要求以下。

X: 表示该有害物质至少在该部件的某一均质材料中的含量超出<br>GB/T 26572规定的限量要求。

本产品所含有的有害物质都是由于现阶段技术限制而找不到可供替代的物质导致的<br>,符合中国《电器电子产品有害物质限制使用管理办法》的要求,且属于欧盟RoHS<br>豁免范围内,在设计产品时已经做了特别考虑,确保外观部件采用无毒无害的环保材<br>料制造,消费者在正常使用情况下不会接触到有害物质,不会对人体造成伤害。

**← ①** 在中华人民共和国境内销售的电器电子产品上将印有"环保使用期"(EPuP) 符号,<br> 圆圈中的数字代表产品的正常环保使用年限。

保修卡 合法权益。

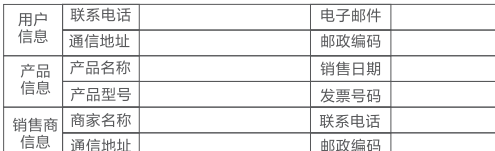

) 此表应由销售商盖章确 。)对于可适用相关"三包"规定的产品,本保修卡等同与"三包凭证";<br>2 )对于可适用相关"三包"规定的产品,本保修卡等同与"三包凭证";<br>3 )维修记录以授权服务机构维修凭证为准,申请服务后,请妥善保管。

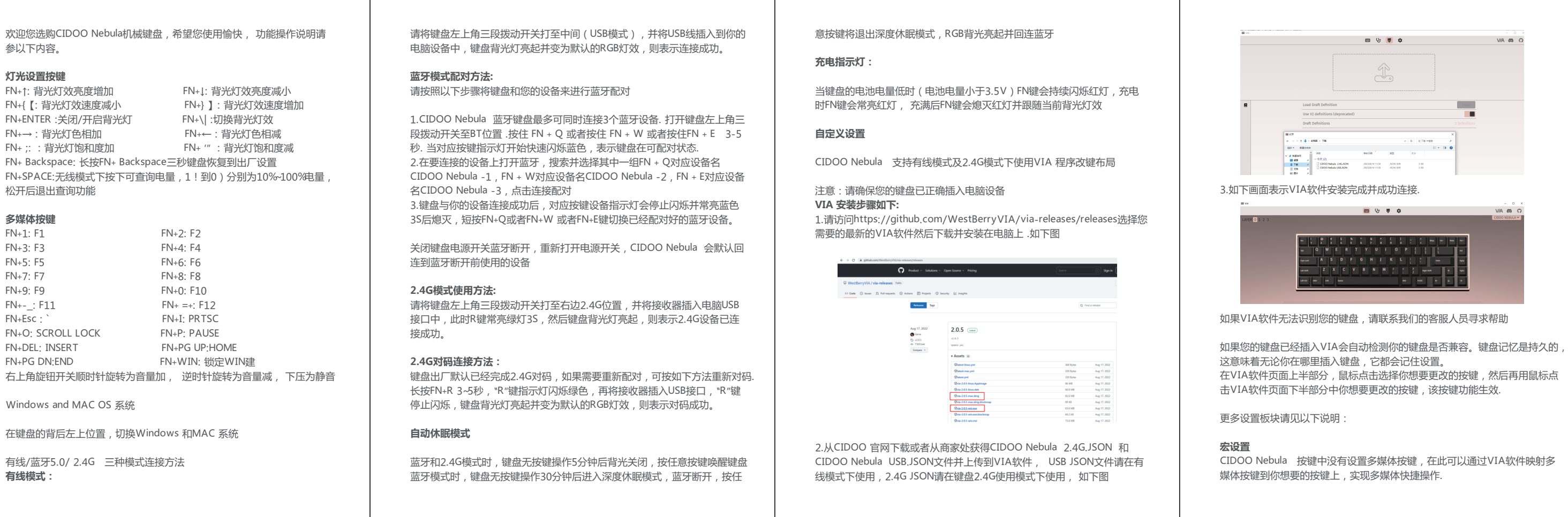

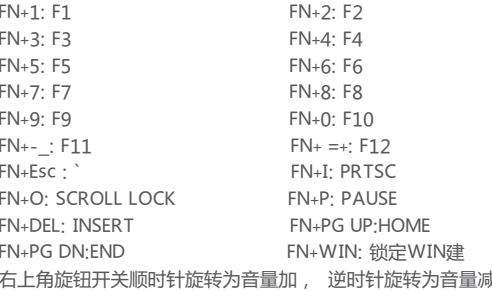

#### **Media Keys** FN+1: F1 FN+2: F2

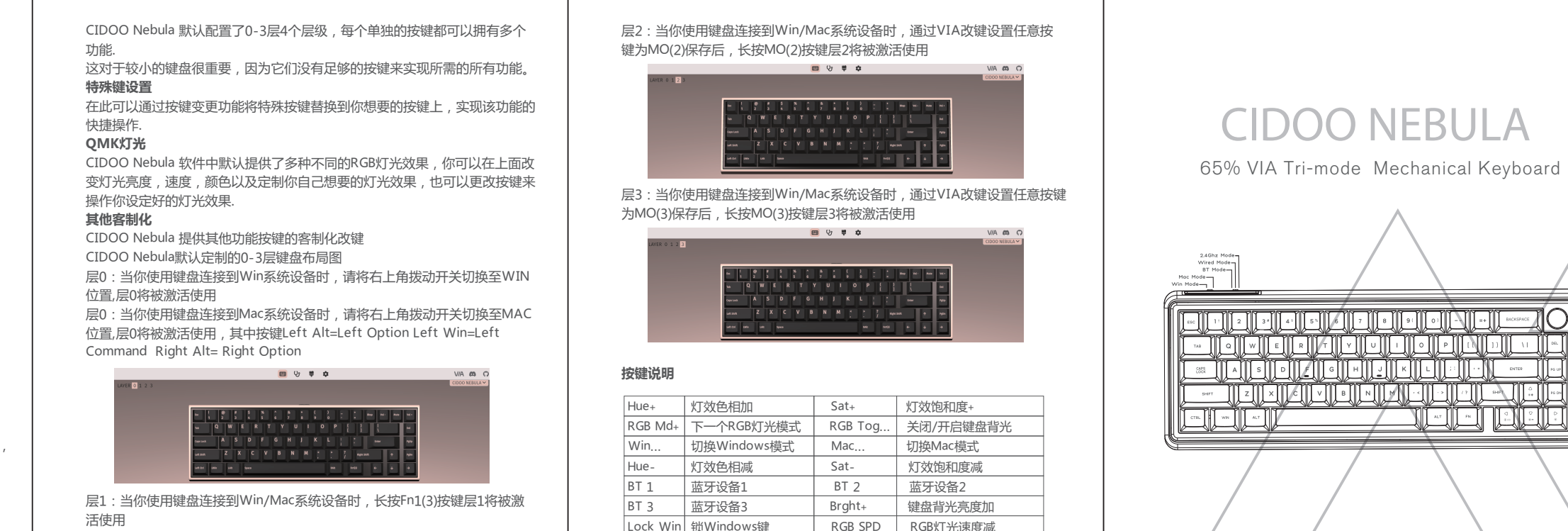

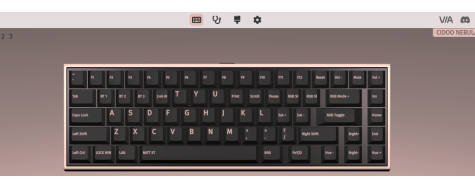

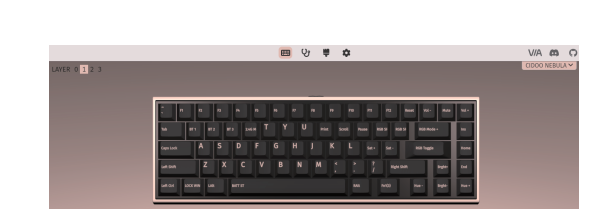

The Bluetooth connection has memory . It will disconnect when power the keyboard ,and the keyboard will re-connect to the last device whe on the keyboard again.

1.Please toggle the mode switch to 2.4Ghz mode .Plug in receiver into device .The "R" key led will light on green for 3 seconds and whole key backlight light on indicates that 2.4G connected successfully .

The keyboard 2.4Ghz mode is default paired . If you need to re-pair 2 mode , Please perform the following operations :

Thank you for purchasing our CIDOO NEBULA mechanical keyboard , We hope you will be pleased with both the product and service you received . The following is detailed introduction of the functions and operation method of this product.

#### **Default Hot Keys**  Hold FN + listed keys to activate

After 5 minutes without a keypress, the backlighting will turn off to conbattery. Any keypress will light on backlight .

After 30 minutes without a keypress, the keyboard entry deep sleep u Bluetooth mode, Bluetooth disconnect, any keypress will exit deep sle mode, RGB lights turn on, and the Bluetooth re-connect the keyboard

LED keys

**DASH** 

FN key will blink red when the keyboard is low battery (battery voltage than 3.5V). It is steady red light when charging, Turns to the default R backlighting once charging is complete.

FN+↑: LED backlight brightness Increase FN+↓: LED backlight brightness decrease FN+{【: LED backlight speed decrease FN+} 】: LED backlight speed increase FN+ENTER :Turn off/on the backlight FN+\|: Toggle LED backlight mode FN+→ : LED backlight hue increase FN+← : LED backlight hue decrease FN+ ;:【: LED backlight saturation increase FN+'" : LED backlight saturation decrease FN+ Backspace: Long press FN+ Backspace for 3 seconds to reset the keyboard to the factory setting.

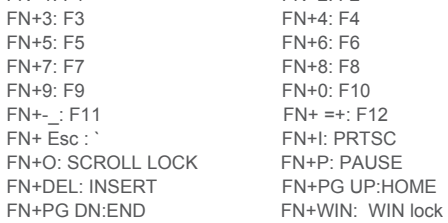

Windows and MAC OS

### Toggle switch at the back of the keyboard

Battery Checking

Layer0: This layer will be activated when the keyboard to be connected to the Win system device, please toggle the upper right corner switch to the WIN position,

FN+SPACE: Battery level indicator .From !1 to )0 stands for 10%~100% ( estimate only )

Knob

The upper right knob switch rotates clockwise to increase volume, counterclockwise to decrease volume, and presses down to mute. Layer2: This layer will be activated when your keyboard's system toggle switched to Windows or Mac and key mapped any keys to MO(2), save and then long press it.

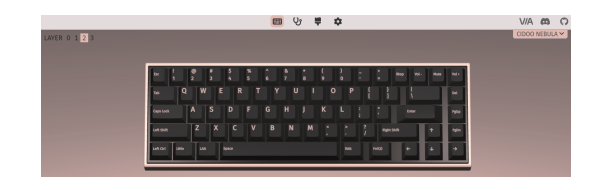

USB Wired/BT5.0/2.4G Tri Mode Pairing Method:

**Wired Mode:** 

Layer3: This layer will be activated when your keyboard's system toggle switch to Windows or Mac , key mapped any keys to MO(3), save and then long press it.

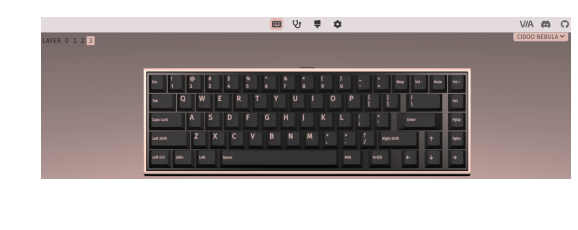

Layer1: This layer will be activated when your keyboard's system toggle switched to Windows or Mac system and long press Fn1(3) key.

Please toggle the mode switch to the middle (USB mode), and then insert USB cable to your computer, the keyboard backlight lights on and turns to the default of RGB backlight effect, which means connection successful.

**Bluetooth® Pairing Instructions:** Perform the following steps to pair this keyboard with your device(s).

1.CIDOO Nebula mechanical keyboard can connect up to 3 devices at the same time . Please toggle the mode switch to the Bluetooth mode. And long press FN + Q/W/E for 3~5 seconds to enter pairing mode. At this time, the Q/W/E key flashes blue quickly indicate that its ready to connect .

2.Open the Bluetooth settings on your device and scan for available devices. Locate and select any device name of three group " CIDOO Nebula-1 " "CIDOO Nebula-2", "CIDOO Nebula-3 "

3. Once the keyboard has connected to your device, the Q/W/E key will cease flashing, and indicating that Bluetooth pairing was successful. Short press "FN" and "Q" or "FN" and "W" or "FN" and "E" keys to switch paired Bluetooth device.

### **2.4Ghz Wireless Connection:**

#### **2.4Ghz pairing instruction**

Long press FN+R key enter 2.4g pairing mode . At this time, the R key flashes green color quickly. Insert 2.4G dongle to USB port .After the connection is successful, the R key stops blinking.

## **Auto Sleep Mode**

## **Battery Charging:**

**Custom Configuration**

3.Installation is completed and VIA software connected successfully if it is show as below photo.

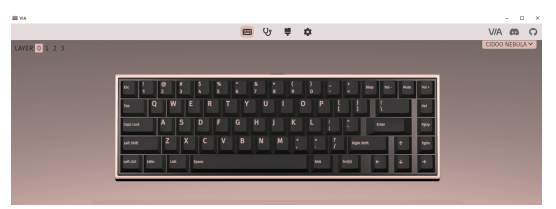

Here you can remap the key to replace the special key to the key you want, to achieve the quick operation of the function.

### **LED light**

CIDOO NEBULA VIA software provides many different RGB lighting effects by default. You can change the lighting brightness, speed, color and customize the lighting effect you want. You can also change the key to operate the lighting effect you set.

**Others custom**

CIDOO NEBULA Layers allow you to configure your keyboard with more behaviors than its number of physical keys .

CIDOO NEBULA default customized 0-3 layer keyboard layout.

Layer0: This layer will be activated when the keyboard to be connected to a Mac system device, switch the toggle switch in the upper Right corner to the MAC position. The key Left Alt=Left Option Left Win=Left Command Right Alt= Right Option.

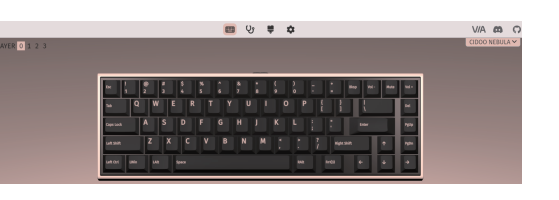

### **Keys description**

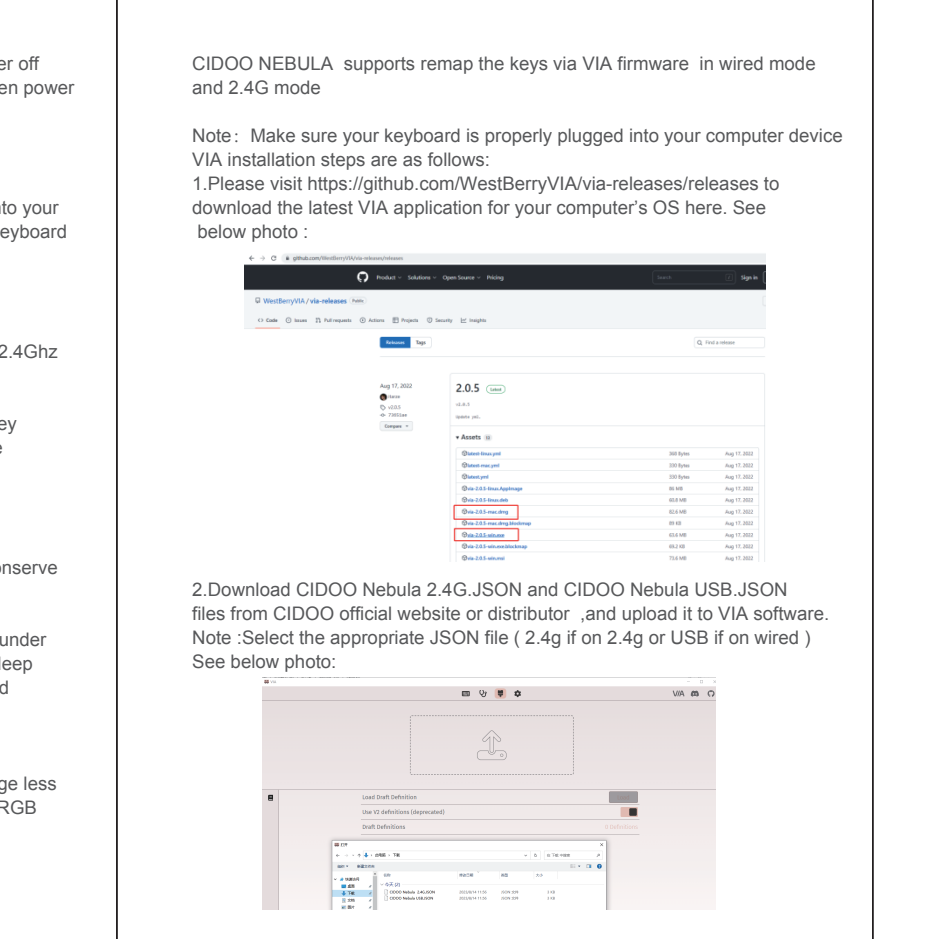

If VIA software does not recognize your keyboard, please contact our customer service staff for assistance.

VIA automatically detects your keyboard compatibility if it's plugged in. Keyboard memory is persistent, which means that wherever you plug in keyboard, it remembers the settings.

On the top half of VIA software, choose one key which you want to change by your mouse, and then select the key on the bottom half of VIA software, and it was effected.

See below for more information about configuration **Macros setting**

CIDOO NEBULA does not have physical multimedia keys, you can remap the keys through the VIA software to achieve the function.

CIDOO NEBULA is configured with 4 layers from 0 to 3 by default, and each individual key can have multiple functions.

This is important for smaller keyboards, where there aren't enough physical keys to do all the functionality you need.

**Special keys setting**

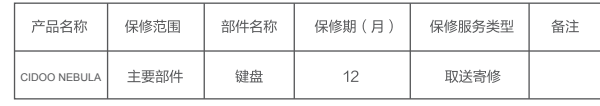

;表不是对产品规格和配置的描述,产品规格和配置以产品实际为准。<br>沉退这产品时应妥善包装,并配合物流商查验。建议使用产品原始包装。<br>返产品非属保修范围,我们将与您联系按您确认的方式处理。请务必确保联络

 $\overline{Q}C$ 

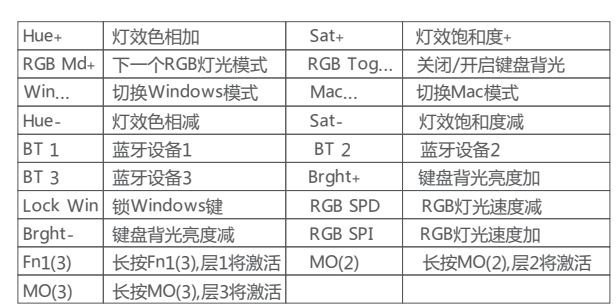

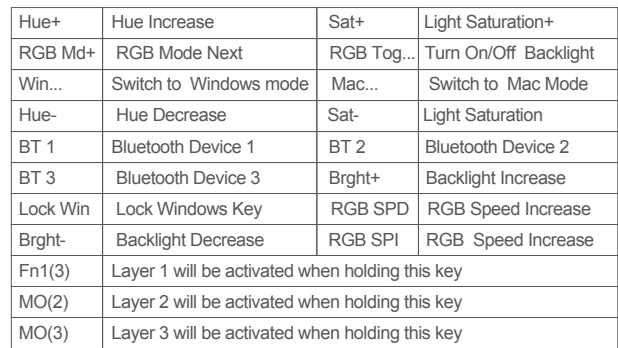

# 保修声明

感谢您对我司产品的信任与支持,为了您放心使用本产品,更好地保障您的权益, 我司将严格遵守并执行相关规定,实行售后相关服务:

minimalistic design inheriting the originality style THIS IS EXACTLY WHAT I LIKE THANK YOU

以下不属于服务之范围:

(A)误用、滥用或不适当的运输;

(B)维护或保管,例如但不限于在不适当的温度、湿度或其他不当环境条件下使用; 不可抗力或意外事件、网络或电力中断等非我们可合理控制的事由;

(C) 非授权人员擅自修理或拆改;

(D) 任何第三方产品或服务;

(E)将产品用于非指定或预期目的;

划痕、擦伤以及因使用涂料、溶剂或其他化学物质导致的问题不属于保证范围。如产 品原有识别标签被更改或损毁,本保证将失效。产品及随附物料的完好和齐备不属保 证款15%就称正数之外就获取了一种证15%。 / 监控性的说 以上是我们就产品作出的全部保证,且仅在中国大陆司法管辖区境内适用。本保证授

予您特定的法律权利,根据法律您可能还享有其他权利,本文件的任何内容均不影响 您根据法律规定不能排除或限制的消费者权利。

产品保修信息